Wiskunde in een digitale leeromgeving

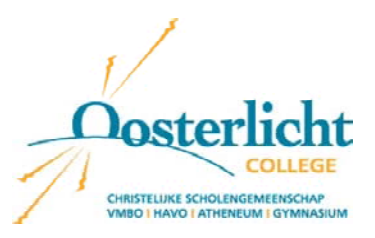

Job Bozon, Oosterlicht College, Nieuwegein, Nederland. Ton Erich, Oosterlicht College, Nieuwegein, Nederland.

### **1. Inleiding**

In augustus 2000 is het ict-ontwikkelproject Algebraonderzoek in een digitale leeromgeving van start gegaan. Het wordt uitgevoerd door het Almende College in Silvolde, het Freudenthal Instituut in Utrecht en het Oosterlicht College in Nieuwegein. Het doel van het project is om na te gaan in hoeverre digitale wiskundeomgevingen zinvol gebruikt kunnen worden bij het leren van algebra.

Onder een digitale leeromgeving verstaan we een pakket dat onder meer computeralgebra, tekstverwerker en internetbrowser in zich verenigt, waardoor de omgeving geschikt is om lesmateriaal in aan te bieden of om werkstukken in te maken. Op het Almende College gebruikt men hiervoor het pakket Scientific Notebook en op het Oosterlicht College TI-Interactive. Het lesmateriaal en de ervaringen van deze laatste school staan centraal in deze werkgroep.

In de cursus 2000-2001 hebben de leerlingen uit de klassen vwo 4 (vwo = voorbereidend wetenschappelijk onderwijs; duur 6 jaar = vwo 1 tot en met 6; diploma geeft recht op toegang universiteit) van J. Bozon en T. Erich eerst kennis gemaakt met het pakket TI-Interactive (TII). Vervolgens hebben ze modules doorgewerkt, waarin onder andere twee bestaande hoofdstukken uit het boek (Moderne Wiskunde 7e editie) in een digitaal jasje waren gestoken. Daarnaast hebben ze een module over een onderwerp in de algebra ( = **"**het spook**"**) gekregen dat niet in het gebruikelijke curriculum is opgenomen. Deze ervaringen zijn op het T3 symposium 2001 te Leuven in een workshop aan de orde geweest.

In de cursus 2001-2002 hebben we van het programma van 2000-2001 de kennismaking met TII en het spook gedaan, zij het dat we met de ervaringen van het 1e cursusjaar uiteraard de kwaliteit van de modules flink wilden verbeteren. In het eerste jaar ervaarden wij dat de leerlingen geneigd zijn om vrij gemakkelijk om de vragen heen te lopen. In het afgelopen jaar hebben wij dit gedrag getracht te ondervangen door het inbouwen van reflectievragen en klassikale reflectiemomenten. In plaats van de lesstofvervangende digitale hoofdstukken zijn modules behandeld met betrekking tot het werken met parameters.

In deze workshop gaan we ervan uit dat U (enigszins) vertrouwd bent met TIIen dus overweg kunt met de basisvaardigheden. Deze basisvaardigheden zijn als hulp in een helpfile (Tihelp.tii) bij elkaar gezet. In de workshop maakt U kennis met 2 modules die in de klas zijn uitgevoerd; de module spook zullen we demonstreren en aan de module WIU (Wiskunde In Uitvoering) kunt U zelf werken. Voor beginners bestaat er de mogelijkheid om te werken aan het introductiepracticum (intro.tii).

Vervolgens zullen de ervaringen in de klas met U worden gedeeld en is er ruimte voor een plenaire gedachtenwisseling.

Alle gebruikte modules kunt U zowel op de symposium-cd alsmede ook op onze website: www.fi.uu.nl**/**adlo terugvinden (n.b. in de modules wordt veelvuldig gebruik gemaakt van hyperlinks; u zult deze zelf in de modules moeten invoegen).

### **2. Het spook (1)**

Het doel van deze module is om de leerlingen een verband te laten leggen tussen de ontbinding van een veeltermfunctie ( in het geval  $f(x) = 0$ ) en het aantal nulpunten van de bijbehorende grafiek.

Deze module zal op deze workshop toegelicht worden o.a. naar aanleiding van leerlingmateriaal.

# **Het spook**

*versie 06 - 02 - 02 PD* 

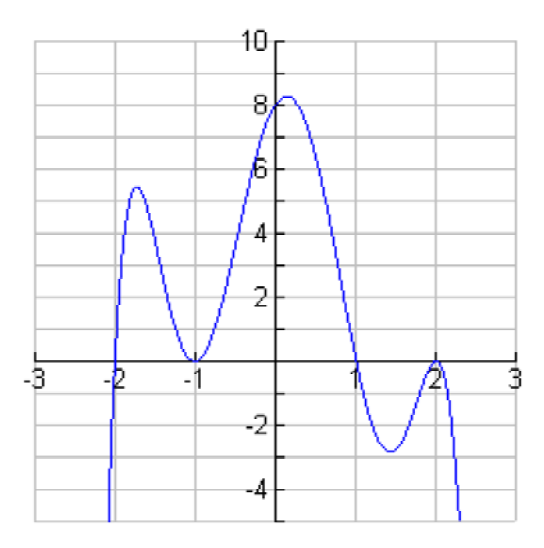

Met een beetje fantasie kun je in de grafiek hierboven een spook zien. De opdracht is nu als volgt:

 *Maak deze 'spookgrafiek' na, zet erbij welke formule je daarbij gebruikt en beschrijf hoe je deze formule hebt gevonden.*

Daar kun je nu aan beginnen. Werk in het werkbestand. Helemaal aan het einde staat nog een bonus opgave voor als het gelukt is om het spook na te maken. Als je geen idee hebt hoe je het kunt aanpakken, kun je eerst aan de onderstaande opgaven werken. Die brengen je hopelijk op ideeen die je bij de spookgrafiek kunt gebruiken.

Bij elk van de opgaven kun je ook het antwoordbestand openen.

Dat bevat het antwoord en ook een tip voor de spookgrafiek.

Maar... het openen van een antwoordbestand kost **één hulplijn** en de sport is natuurlijk om zo min mogelijk hulplijnen te gebruiken.

Kortom:

- Je hoeft alleen maar het spook te maken en niet de onderstaande opgaven.
- Open zo min mogelijk antwoordbestanden.
- *1. Maak onderstaande grafiek na.*

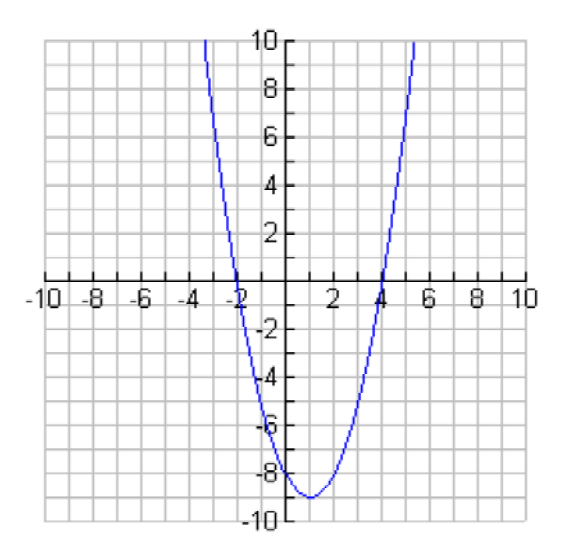

Voor het antwoord van deze opgave en een tip klik hier.

*2. Maak de volgende grafiek na.*

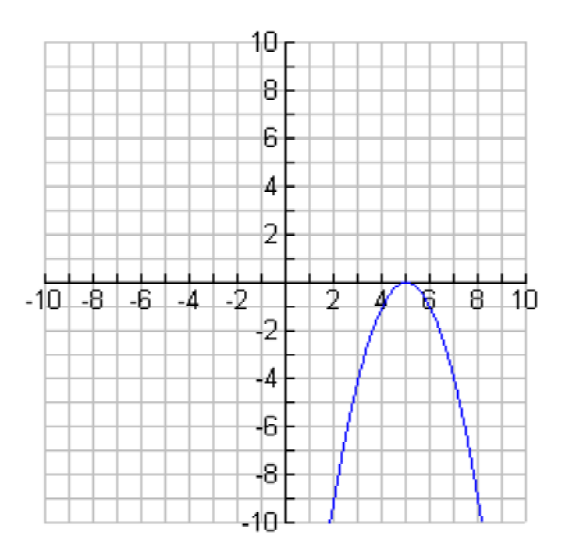

Voor het antwoord van deze opgave en een tip klik hier.

#### *3. En deze, hoe maak je die?*

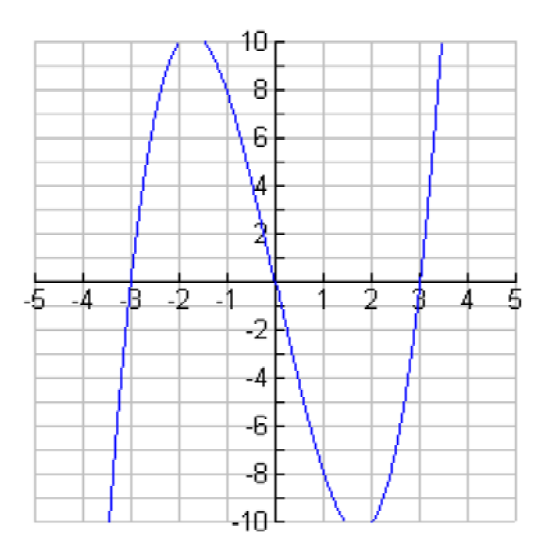

Voor het antwoord van deze opgave en een tip klik hier.

#### *4. En ten slotte de vierde:*

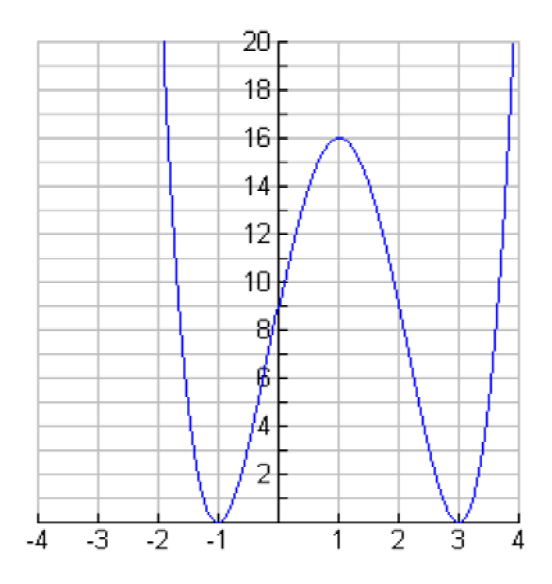

Voor het antwoord van deze opgave en een tip klik hier.

*Bonusopgave: probeer het spook ook oogjes te geven.*

### **3. WIU (wiskunde in uitvoering ofwel lijnen raken aan parabolen).**

WIU is een module die bestaat uit twee voorbereidende deelmodules, te weten "schuivende parabool" en "draaiende lijnen", en één hoofdmodule "lijnen raken aan parabolen". De voorbereidende deelmodules zijn bedoeld om de leerling te duidelijk maken wat een parameter is en wat (grafisch gezien) de gevolgen zijn van het wijzigen van de waarde van de parameter. Bij "draaiende lijnen" is hierbij gebruik gemaakt van een schuifparameter. Parameters worden in de reguliere lesstof voor VWO 4 nauwelijks behandeld.

De module WIU is gebaseerd op een probleem dat de Franse wiskundeleraar (en onderzoeker) Luc Trouche (2) heeft bedacht: gegeven een dalparabool en een bergparabool die elkaar niet snijden, bepaal het functievoorschrift van de lijn die allebei de parabolen raakt (zoals toegelicht in de plenaire lezing van Paul Drijvers).

Het lijkt voor de hand te liggen dit probleem op te lossen met behulp van differentiëren. In VWO 5 wordt differentiëren echter pas behandeld. Een alternatieve oplossingsmethode die meteen de grote kracht van een algebrapakket laat zien, is het gebruik van parameters. Omdat er niet met afgeleiden gewerkt kan worden, moet een alternatieve definitie voor het "raken van twee lijnen" gebruikt worden. Gekozen is voor de definitie: een lijn en een parabool raken elkaar indien zij precies één snijpunt hebben. Zoals gezegd, het onderwerp parameters komt in VWO 4 nauwelijks aan de orde. Om dat probleem te verhelpen zijn de eerder genoemde twee deelmodules "schuivende parabool" en "draaiende lijnen" in de klas kort voor "lijnen raken aan parabolen" behandeld.

Deze twee deelmodules zijn als volgt opgezet. Eerst wordt de hoofdopdracht geïntroduceerd, waarbij voor de uitwerkingen een werkschrift beschikbaar is. Komt een leerling niet uit de hoofdopdracht dan zijn er hulpvragen. Bij het oplossen van de hulpvragen kan de hulp van een hint ingeroepen worden. Tot slot is er een bonusopgave.

3.1 Schuivende parabool (20020312 Paul Drijvers, Freudenthal Instituut Utrecht)

Het doel van deze module is leerlingen te laten ervaren welke invloed de verandering van een parameter heeft op de grafiek van een kwadratische functie. Tevens moeten zij leren met behulp van de algebratools van TII de exacte waarde van een parameter te bepalen.

## **De schuivende parabool**  *Opdracht*

Hieronder zie je de grafiek van de functie *f* die gedefinieerd is door

```
define f(x) =2
x
                       \frac{1}{4} - 7
```
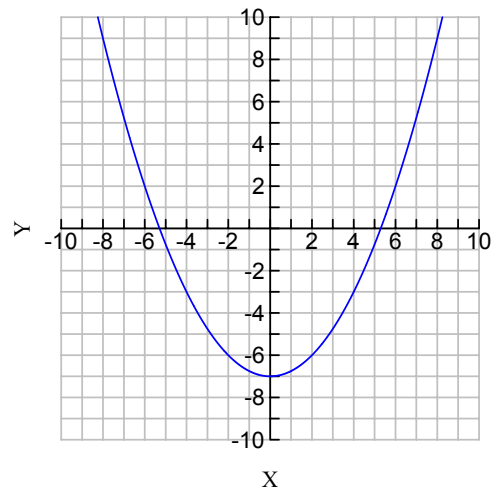

Deze opdracht draait nu om de vragen *A* en *B* hieronder.

Stel dat de 4 in de formule gaat veranderen, en dat het getal op die plaats langzaam kleiner wordt.

*A. Wat gebeurt er dan met de parabool? En met de snijpunten met de x-as?*

Stel op de plaats van de 4 staat een ander getal, zeg *c*, zodat de twee snijpunten met de *x*-as precies 6 eenheden uit elkaar liggen .

*B. Hoe groot is c dan? Hoe kun je zeker weten dat je exact de goede c-waarde hebt?*

Daar kun je nu aan beginnen. Open daarvoor het werkschrift. Aan het einde van deze opdracht staat nog een bonusopgave.

Als je geen idee hebt hoe je het kunt aanpakken, kun je eerst aan de onderstaande opgaven werken. Die brengen je hopelijk op ideeën die je bij de hoofdopdracht kunt gebruiken. Bij elk van de opgaven kun je ook het antwoordbestand openen. Dat bevat het antwoord en ook een tip voor de eigenlijke opdracht.

*1. Bereken de coördinaten van de snijpunten van de oorspronkelijke parabool met de x-as.*

Voor het antwoord van deze opgave en een tip klik hier.

*2. Vervang het getal* 4 *door een andere waarde en bereken de coördinaten van de snijpunt met de x-as in dat geval.*

Voor het antwoord van deze opgave en een tip klik hier.

Open het schuifbestand waarmee je de waarde van het getal op de plaats van de 4 systematisch kunt veranderen.

*3. Voor welke waarden van c is er geen snijpunt met de x-as?*

*Bonusopgave:*

*Voor welke waarde van c liggen de twee snijpunten met de x-as 1000000 van elkaar? Laat de parabool in dat geval tekenen.*

3.2 Draaiende lijnen (20020312 Paul Drijvers, Freudenthal Instituut Utrecht)

Ook in deze module ervaart de leerling wat de invloed is van een parameter op de grafiek. In dit geval proberen we als voorbereiding op de hoofdmodule de leerlingen te laten ervaren hoe de grafiek van een lijn en de coördinaten van een snijpunt veranderen als je het richtingsgetal (de parameter) verandert.

### **Draaiende lijnen**  *Opdracht*

Hieronder zie je twee lijnen met de vergelijkingen define y1 $(x) = c \cdot x$ define  $y2(x) = 3 - c \cdot x$ 

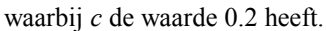

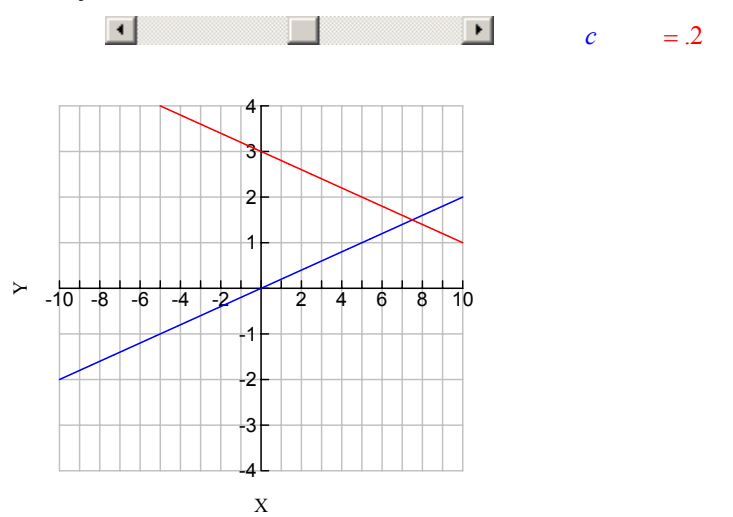

Met de schuifbalk kun je de waarde van *c* veranderen: Je klikt op de schuifbalk en gebruikt dan de pijltjes om *c* groter of kleiner te maken. Deze opdracht draait nu om de volgende twee vragen:

- *A. Wat gebeurt er dan met de lijnen als c groter wordt en welke baan gaat het snijpunt dan beschrijven?*
- *B Voor welke waarde(n) van c ligt het snijpunt van de twee lijnen rechts van de lijn x = 7? Hoe kun je zeker weten dat je antwoord exact klopt?*

Open zelf als je dat nodig vindt een apart werkbestand. Aan het einde van deze opdracht staat nog een bonusopgave.

*Bonusopgave: Bedenk twee functies die een letter c in hun formule hebben, zodat het snijpunt van de twee grafieken recht omhoog gaat als c groter wordt.*

3.3 Lijnen raken aan parabolen (20020327 Willem Hoekstra, Freudenthal Instituut Utrecht)

Ondanks deze twee voorbereidende modules werd het rekenen met twee parameters en één variabele voor de leerlingen als te moeilijk beschouwd. Daarom werd de hoofdopdracht voor de leerlingen vereenvoudigd: gegeven een parabool en een punt op de *y*-as, vind een lijn door dat punt die aan de parabool raakt. Het originele probleem werd gepresenteerd als een extraatje: The Ultimate Challenge.

De hoofdmodule kent een soortgelijke opzet als de deelmodules. Eerst wordt de hoofdopdracht geïntroduceerd, waarbij voor de uitwerkingen een werkschrift beschikbaar is. Komt een leerling niet uit de hoofdopdracht dan is er de mogelijkheid een hint aan te klikken. Tot slot zijn er controlevragen, die de leerlingen dwingen te reflecteren op hun werk, en vervolgvragen die uitmonden in de Ultimate Challenge.

# **Lijnen raken aan parabolen**

#### **Inleiding**

Hiernaast staat een assenstelsel met daarin een parabool en twee lijnen.

De formule voor de parabool is

Define  $f(x) = x^2 - 3 \cdot x - 2$ 

De formules van de lijnen zijn zo gekozen dat de grafieken door het punt (0 , -5) gaan. Verder snijdt de ene lijn de parabool in twee punten. De andere lijn heeft geen snijpunten met de parabool.

Dit doet vermoeden dat er een lijn door (0,-5) te vinden moet zijn die de parabool in precies één punt snijdt.

( N.B. We zeggen dan dat de lijn **raakt aan** de parabool)

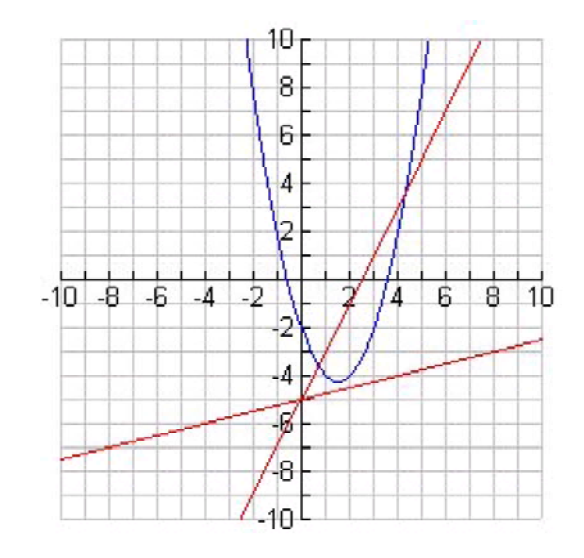

### **Hoofdopdracht**

Vind de exacte vergelijking van deze lijn (lijnen?).

#### **Werkwijze**

- **1.** Probeer de vraag zelfstandig op te lossen. Schrijf je uitwerkingen op in het werkschrift
- **2.** Wanneer je hulp nodig hebt met de mogelijkheden van TI-InterActive, kun je hier klikken voor een korte handleiding.
- **3.** Wanneer je hulp nodig hebt bij de oplossing van de opdracht, kun je hier klikken voor een hint.
- **4.** Wanneer je denkt dat je de opdracht naar behoren hebt uitgevoerd, klik dan hier voor een aantal controle- en vervolgvragen en voor The Ultimate Challenge\*\*\*

(1) - Drijvers, P. (1994). Graphics calculators and computer algebra systems: diiferences and similarities. *The International Derive Journal, 1*(1), 71 - 82.

(2) - Trouche, L. (1998). Faire de mathematiques au lycee avec calculatrices symbolique. Montpellier: IREM de Montpellier.